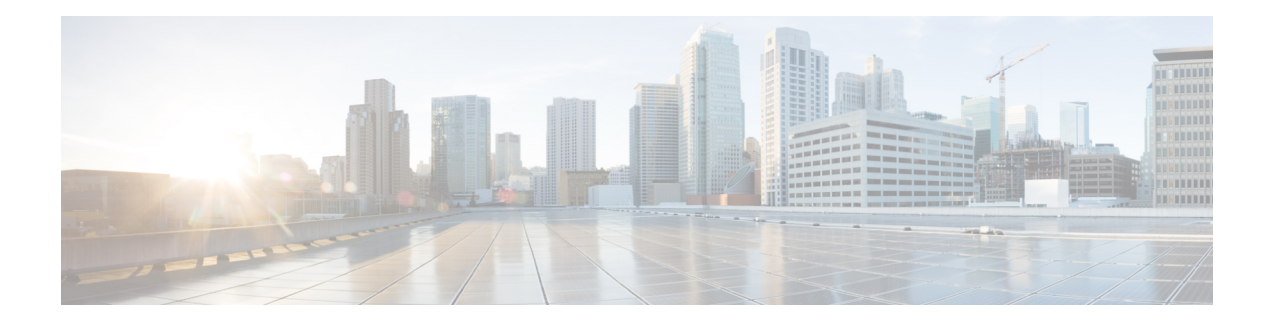

# **IPv6 Routing: OSPFv3**

Open Shortest Path First version 3 (OSPFv3) is an IPv4 and IPv6 link-state routing protocol that supports IPv6 and IPv4 unicast address families (AFs).

- [Prerequisites](#page-0-0) for IPv6 Routing: OSPFv3, on page 1
- [Restrictions](#page-0-1) for IPv6 Routing: OSPFv3, on page 1
- [Information](#page-0-2) About IPv6 Routing: OSPFv3, on page 1
- How to [Configure](#page-3-0) Load Balancing in OSPFv3, on page 4
- [Configuration](#page-9-0) Examples for Load Balancing in OSPFv3, on page 10
- Additional [References,](#page-10-0) on page 11
- Feature [Information](#page-11-0) for IPv6 Routing: OSPFv3, on page 12

## <span id="page-0-0"></span>**Prerequisites for IPv6 Routing: OSPFv3**

- Complete the OSPFv3 network strategy and planning for your IPv6 network. For example, you must decide whether multiple areas are required.
- Enable IPv6 unicast routing.
- Enable IPv6 on the interface.

## <span id="page-0-2"></span><span id="page-0-1"></span>**Restrictions for IPv6 Routing: OSPFv3**

When running a dual-stack IP network with OSPF version 2 for IPv4 and OSPFv3, be careful when changing the defaults for commands used to enable OSPFv3. Changing these defaults may affect your OSPFv3 network, possibly adversely.

## **Information About IPv6 Routing: OSPFv3**

### **How OSPFv3 Works**

OSPFv3 is a routing protocol for IPv4 and IPv6. It is a link-state protocol, as opposed to a distance-vector protocol. Think of a link as being an interface on a networking device. A link-state protocol makes its routing decisions based on the states of the links that connect source and destination machines. The state of a link is a description of that interface and its relationship to its neighboring networking devices. The interface information includes the IPv6 prefix of the interface, the network mask, the type of network it is connected to, the devices connected to that network, and so on. Thisinformation is propagated in varioustype of link-state advertisements (LSAs).

A device's collection of LSA data is stored in a link-state database. The contents of the database, when subjected to the Dijkstra algorithm, result in the creation of the OSPF routing table. The difference between the database and the routing table is that the database contains a complete collection of raw data; the routing table contains a list of shortest paths to known destinations via specific device interface ports.

OSPFv3, which is described in RFC 5340, supports IPv6 and IPv4 unicast AFs.

### **Comparison of OSPFv3 and OSPF Version 2**

Much of OSPF version 3 is the same as in OSPF version 2. OSPFv3, which is described in RFC 5340, expands on OSPF version 2 to provide support for IPv6 routing prefixes and the larger size of IPv6 addresses.

In OSPFv3, a routing process does not need to be explicitly created. Enabling OSPFv3 on an interface will cause a routing process, and its associated configuration, to be created.

In OSPFv3, each interface must be enabled using commands in interface configuration mode. This feature is different from OSPF version 2, in which interfaces are indirectly enabled using the device configuration mode.

When using a nonbroadcast multiaccess (NBMA) interface in OSPFv3, you must manually configure the device with the list of neighbors. Neighboring devices are identified by their device ID.

In IPv6, you can configure many address prefixes on an interface. In OSPFv3, all address prefixes on an interface are included by default. You cannot select some address prefixes to be imported into OSPFv3; either all address prefixes on an interface are imported, or no address prefixes on an interface are imported.

Unlike OSPF version 2, multiple instances of OSPFv3 can be run on a link.

OSPF automatically prefers a loopback interface over any other kind, and it chooses the highest IP address among all loopback interfaces. If no loopback interfaces are present, the highest IP address in the device is chosen. You cannot tell OSPF to use any particular interface.

### **LSA Types for OSPFv3**

The following list describes LSA types, each of which has a different purpose:

- Device LSAs (Type 1)—Describes the link state and costs of a device's links to the area. These LSAs are flooded within an area only. The LSA indicates if the device is an Area Border Router (ABR) or Autonomous System Boundary Router (ASBR), and if it is one end of a virtual link. Type 1 LSAs are also used to advertise stub networks. In OSPFv3, these LSAs have no address information and are network-protocol-independent. In OSPFv3, device interface information may be spread across multiple device LSAs. Receivers must concatenate all device LSAs originated by a given device when running the SPF calculation.
- Network LSAs (Type 2)—Describes the link-state and cost information for all devices attached to the network. This LSA is an aggregation of all the link-state and cost information in the network. Only a designated device tracks this information and can generate a network LSA. In OSPFv3, network LSAs have no address information and are network-protocol-independent.
- Interarea-prefix LSAs for ABRs (Type 3)—Advertises internal networks to devices in other areas (interarea routes). Type 3 LSAs may represent a single network or a set of networks summarized into one advertisement. Only ABRs generate summary LSAs. In OSPFv3, addressesfor these LSAs are expressed as *prefix*, *prefix length* instead of *address*, *mask*. The default route is expressed as a prefix with length 0.
- Interarea-device LSAs for ASBRs (Type 4)—Advertises the location of an ASBR. Devices that are trying to reach an external network use these advertisements to determine the best path to the next hop. Type 4 LSAs are generated by ABRs on behalf of ASBRs.
- Autonomous system external LSAs (Type 5)—Redistributes routes from another autonomous system, usually from a different routing protocol into OSPFv3. In OSPFv3, addressesfor these LSAs are expressed as *prefix*, *prefix length* instead of *address*, *mask*. The default route is expressed as a prefix with length 0.
- Link LSAs (Type 8)—Have local-link flooding scope and are never flooded beyond the link with which they are associated. Link LSAs provide the link-local address of the device to all other devices attached to the link, inform other devices attached to the link of a list of prefixes to associate with the link, and allow the device to assert a collection of Options bits to associate with the network LSA that will be originated for the link.
- Intra-Area-Prefix LSAs (Type 9)—A device can originate multiple intra-area-prefix LSAs for each device or transit network, each with a unique link-state ID. The link-state ID for each intra-area-prefix LSA describes its association to either the device LSA or the network LSA and contains prefixes for stub and transit networks.

An address prefix occurs in almost all newly defined LSAs. The prefix is represented by three fields: PrefixLength, PrefixOptions, and Address Prefix. In OSPFv3, addresses for these LSAs are expressed as *prefix*, *prefix length* instead of *address*, *mask*. The default route is expressed as a prefix with length 0. Type 3 and Type 9 LSAs carry all prefix (subnet) information that, in OSPFv2, is included in device LSAs and network LSAs. The Options field in certain LSAs (device LSAs, network LSAs, interarea-device LSAs, and link LSAs) has been expanded to 24 bits to provide support for OSPFv3.

In OSPFv3, the sole function of the link-state ID in interarea-prefix LSAs, interarea-device LSAs, and autonomous-system external LSAs is to identify individual pieces of the link-state database. All addresses or device IDs that are expressed by the link-state ID in OSPF version 2 are carried in the body of the LSA in OSPFv3.

The link-state ID in network LSAs and link LSAs is always the interface ID of the originating device on the link being described. For this reason, network LSAs and link LSAs are now the only LSAs whose size cannot be limited. A network LSA must list all devices connected to the link, and a link LSA must list all of the address prefixes of a device on the link.

### **Load Balancing in OSPFv3**

When a device learns multiple routes to a specific network via multiple routing processes (or routing protocols), it installs the route with the lowest administrative distance in the routing table. Sometimes the device must select a route from among many learned via the same routing process with the same administrative distance. In this case, the device choosesthe path with the lowest cost (or metric) to the destination. Each routing process calculates its cost differently and the costs may need to be manipulated in order to achieve load balancing.

OSPFv3 performs load balancing automatically in the following way. If OSPFv3 finds that it can reach a destination through more than one interface and each path has the same cost, it installs each path in the routing table. The only restriction on the number of pathsto the same destination is controlled by the **maximum-paths** command. The default maximum paths is 16, and the range is from 1 to 64.

### **Addresses Imported into OSPFv3**

When importing the set of addresses specified on an interface on which OSPFv3 is running into OSPFv3, you cannot select specific addresses to be imported. Either all addresses are imported, or no addresses are imported.

### **OSPFv3 Customization**

You can customize OSPFv3 for your network, but you likely will not need to do so. The defaults for OSPFv3 are set to meet the requirements of most customers and features. If you must change the defaults, refer to the IPv6 command reference to find the appropriate syntax.

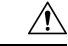

**Caution** Be careful when changing the defaults. Changing defaults will affect your OSPFv3 network, possibly adversely.

### <span id="page-3-0"></span>**Force SPF in OSPFv3**

When the **process** keyword is used with the **clear ipv6 ospf** command, the OSPFv3 database is cleared and repopulated, and then the SPF algorithm is performed. When the **force-spf** keyword is used with the **clear ipv6 ospf** command, the OSPFv3 database is not cleared before the SPF algorithm is performed.

## **How to Configure Load Balancing in OSPFv3**

### **Configuring the OSPFv3 Device Process**

Once you have completed step 3 and entered OSPFv3 router configuration mode, you can perform any of the subsequent steps in this task as needed to configure OSPFv3 Device configuration.

### **SUMMARY STEPS**

- **1. enable**
- **2. configure terminal**
- **3. router ospfv3** [*process-id*]
- **4. area** *area-ID* [**default-cost** | **nssa** | **stub**]
- **5. auto-cost reference-bandwidth** *Mbps*
- **6. default** {**area** *area-ID* [**range** *ipv6-prefix* | **virtual-link** *router-id*]} [**default-information originate** [**always** | **metric** | **metric-type** | **route-map**] | **distance** | **distribute-list** *prefix-list prefix-list-name* {**in** | **out**} [*interface*] | **maximum-paths** *paths* | **redistribute** *protocol* | **summary-prefix** *ipv6-prefix*]
- **7. ignore lsa mospf**
- **8. interface-id snmp-if-index**
- **9. log-adjacency-changes** [**detail**]
- **10. passive-interface** [**default** | *interface-type interface-number*]
- **11. queue-depth** {**hello** | **update**} {*queue-size* | **unlimited**}

**12. router-id** *router-id*

### **DETAILED STEPS**

I

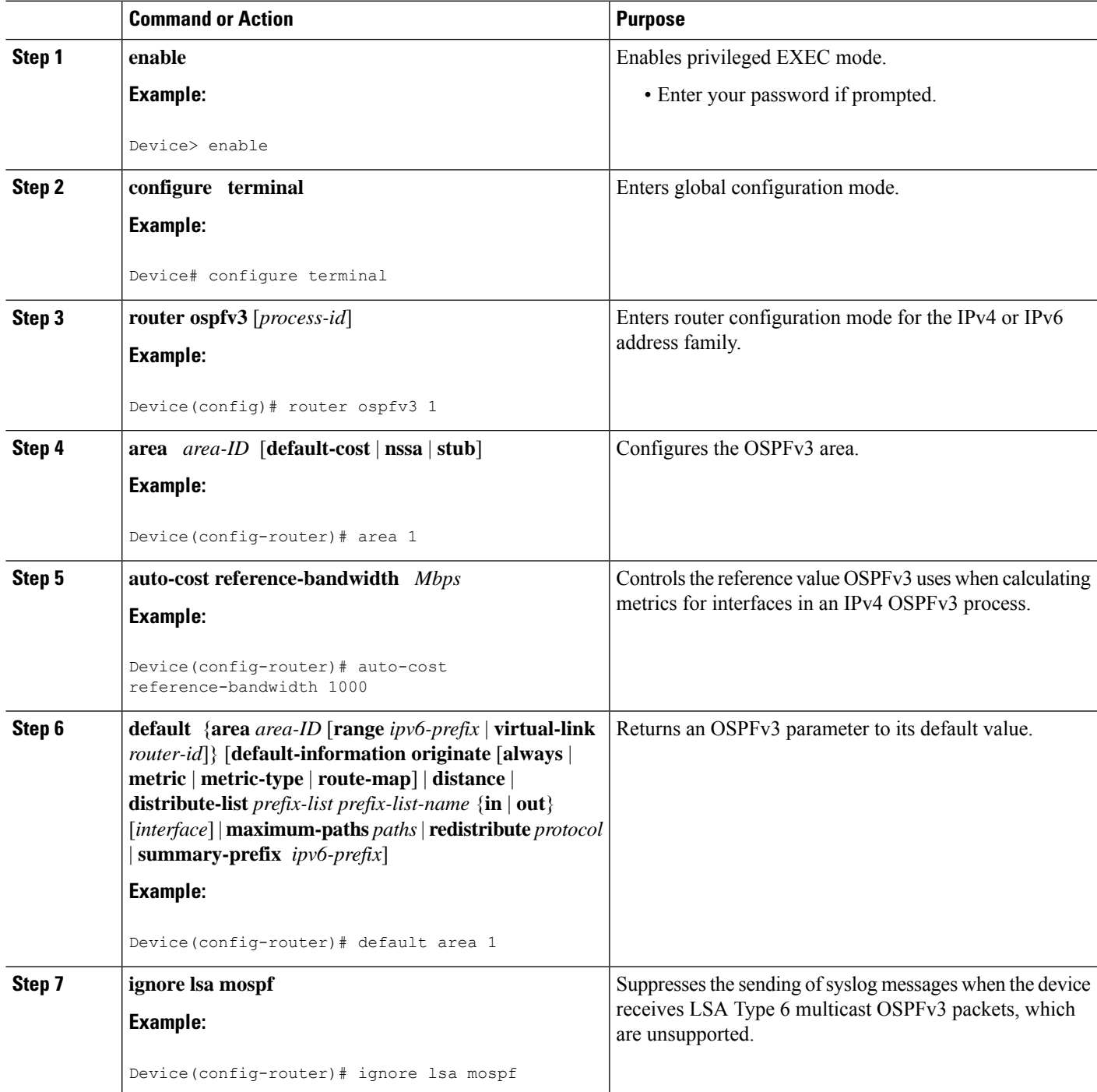

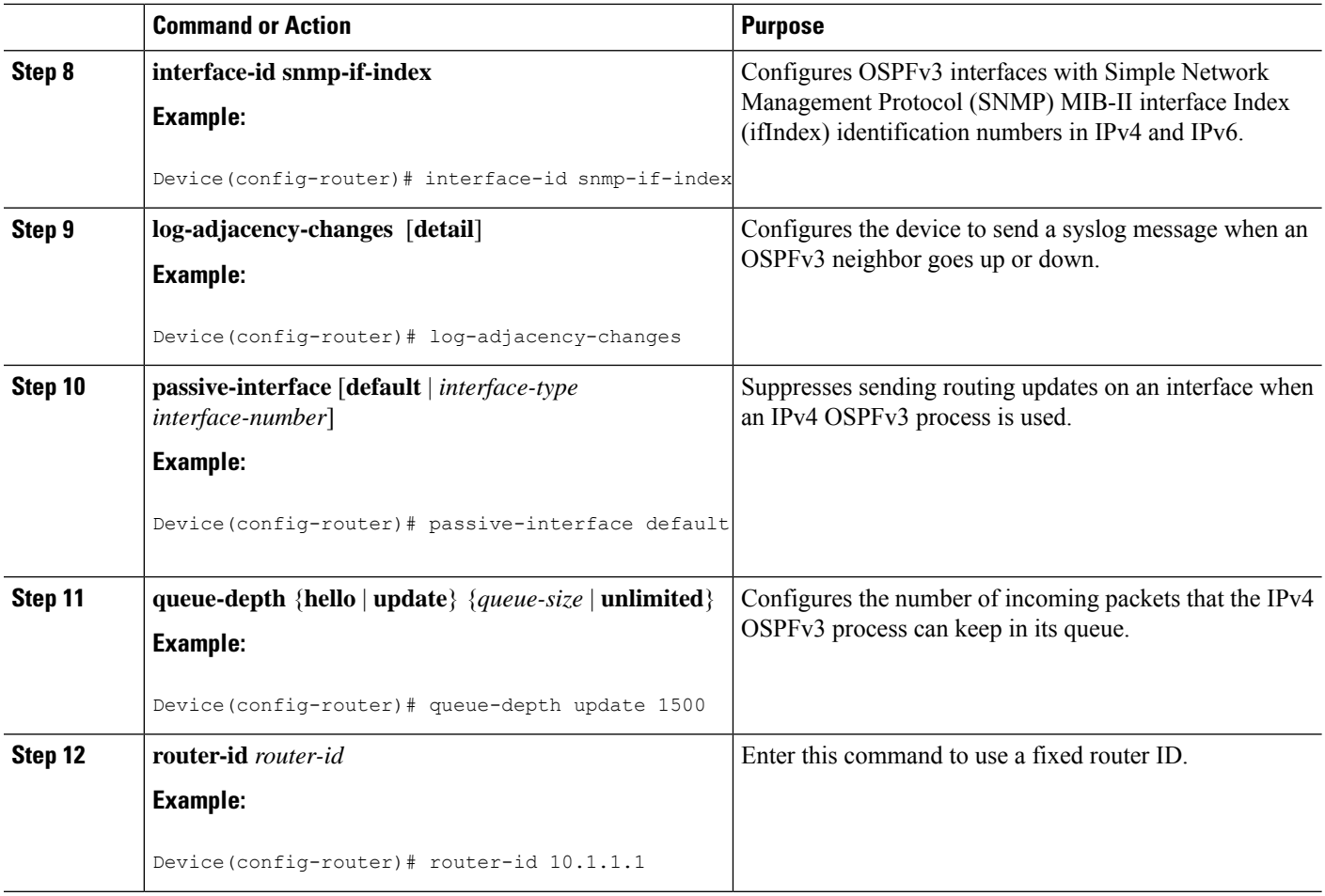

## **Forcing an SPF Calculation**

### **SUMMARY STEPS**

- **1. enable**
- **2. clear ospfv3** [*process-id*] **force-spf**
- **3. clear ospfv3** [*process-id*] **process**
- **4. clear ospfv3** [*process-id*] **redistribution**
- **5. clear ipv6 ospf** [*process-id*] {**process** | **force-spf** | **redistribution**}

### **DETAILED STEPS**

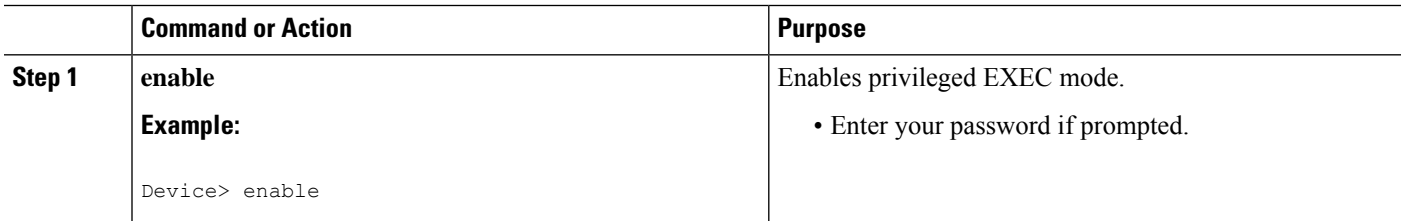

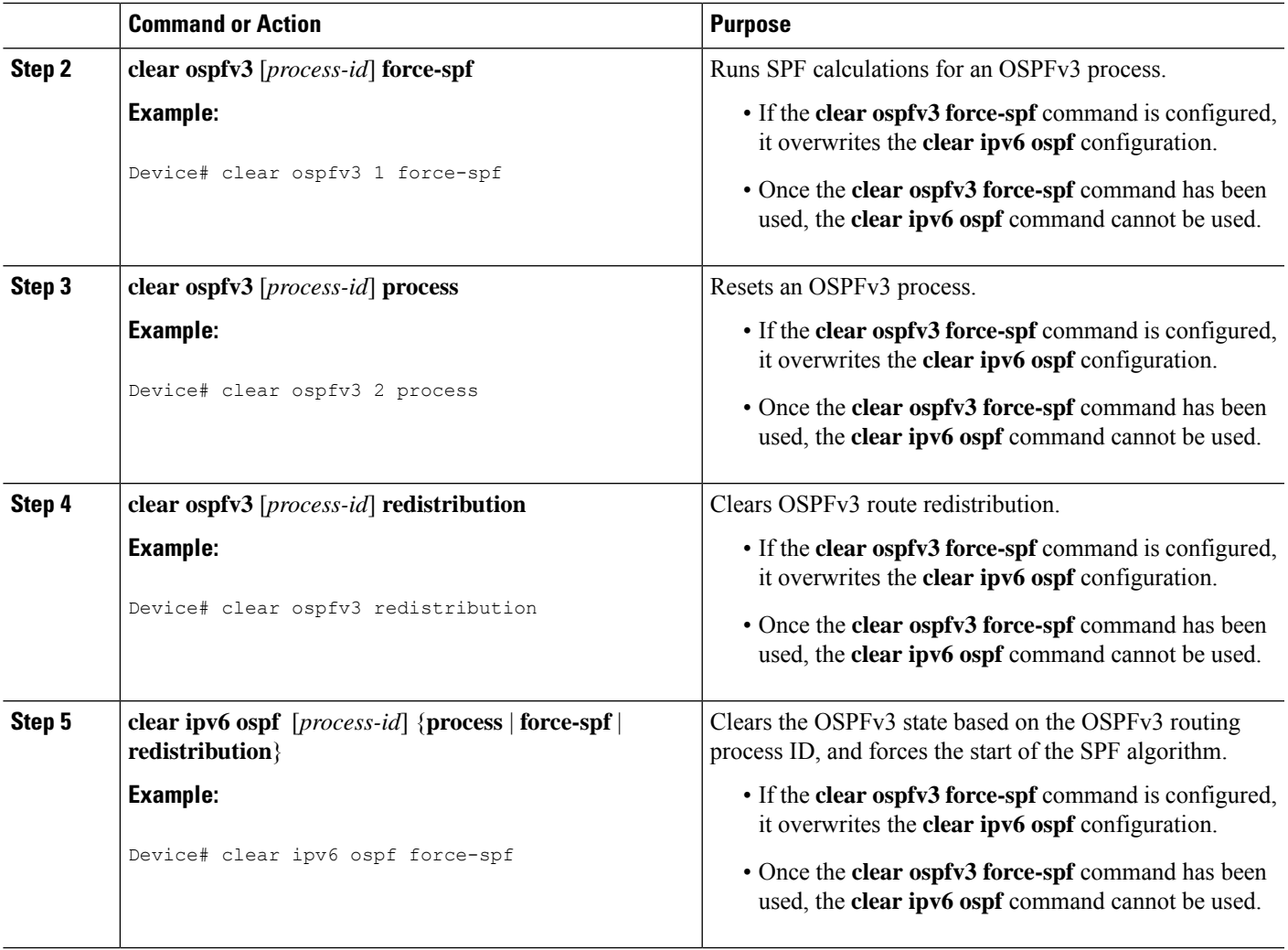

### **Verifying OSPFv3 Configuration and Operation**

This task is optional, and the commands can be entered in any order, as needed.

#### **SUMMARY STEPS**

- **1. enable**
- **2. show ospfv3** [*process-id*] [*address-family*] **border-routers**
- **3. show ospfv3** [*process-id* [*area-id*]] [*address-family*]**database** [**database-summary** |**internal**| **external** [*ipv6-prefix* ] [*link-state-id*] | **grace** | **inter-area prefix** [*ipv6-prefix* | *link-state-id*] | **inter-area router** [*destination-router-id* | *link-state-id*] | **link** [**interface** *interface-name* | *link-state-id*] | **network** [*link-state-id*] | **nssa-external** [*ipv6-prefix*] [*link-state-id*] | **prefix** [**ref-lsa** {**router** | **network**} | *link-state-id*] | **promiscuous** | **router** [*link-state-id*] | **unknown** [{**area** | **as** | **link**} [*link-state-id*]] [**adv-router** *router-id*] [**self-originate**]
- **4. show ospfv3** [*process-id*] [*address-family*] **events** [**generic** | **interface** | **lsa** | **neighbor** | **reverse** | **rib** | **spf**]
- **5. show ospfv3** [*process-id*] [*area-id*] [*address-family*] **flood-list** *interface-type interface-number*
- **6. show ospfv3** [*process-id*] [*address-family*] **graceful-restart**
- **7. show ospfv3** [*process-id*] [*area-id*] [*address-family*] **interface** [*type number*] [**brief**]
- **8. show ospfv3** [*process-id*] [*area-id*] [*address-family*] **neighbor** [*interface-type interface-number*] [*neighbor-id*] [**detail**]
- **9. show ospfv3** [*process-id*] [*area-id*] [*address-family*] **request-list**[*neighbor*] [*interface*] [*interface-neighbor*]
- **10. show ospfv3** [*process-id*] [*area-id*] [*address-family*] **retransmission-list** [*neighbor*] [*interface*] [*interface-neighbor*]
- **11. show ospfv3** [*process-id*] [*address-family*] **statistic** [**detail**]
- **12. show ospfv3** [*process-id*] [*address-family*] **summary-prefix**
- **13. show ospfv3** [*process-id*] [*address-family*] **timers rate-limit**
- **14. show ospfv3** [*process-id*] [*address-family*] **traffic**[*interface-type interface-number*]
- **15. show ospfv3** [*process-id*] [*address-family*] **virtual-links**

#### **DETAILED STEPS**

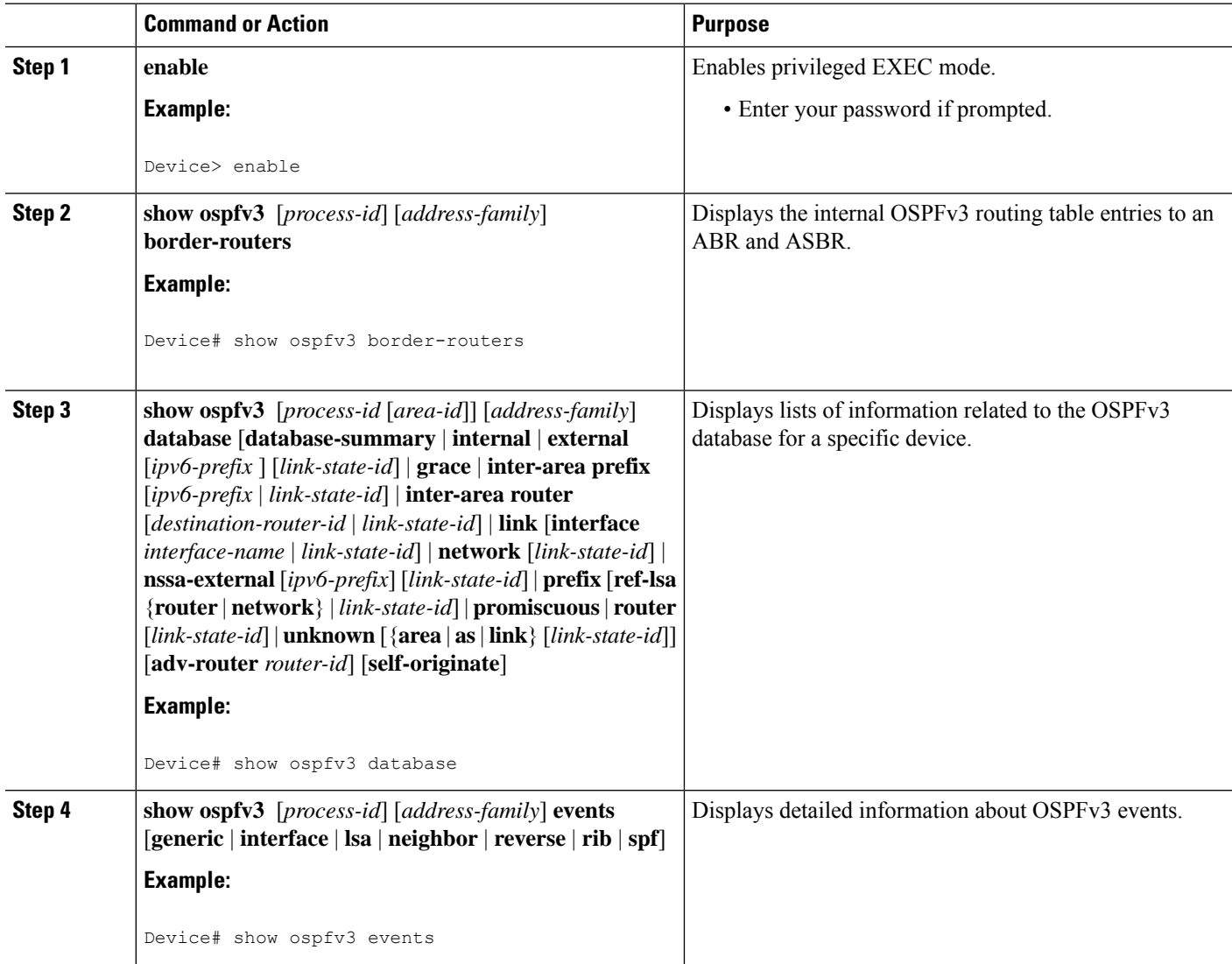

 $\mathbf l$ 

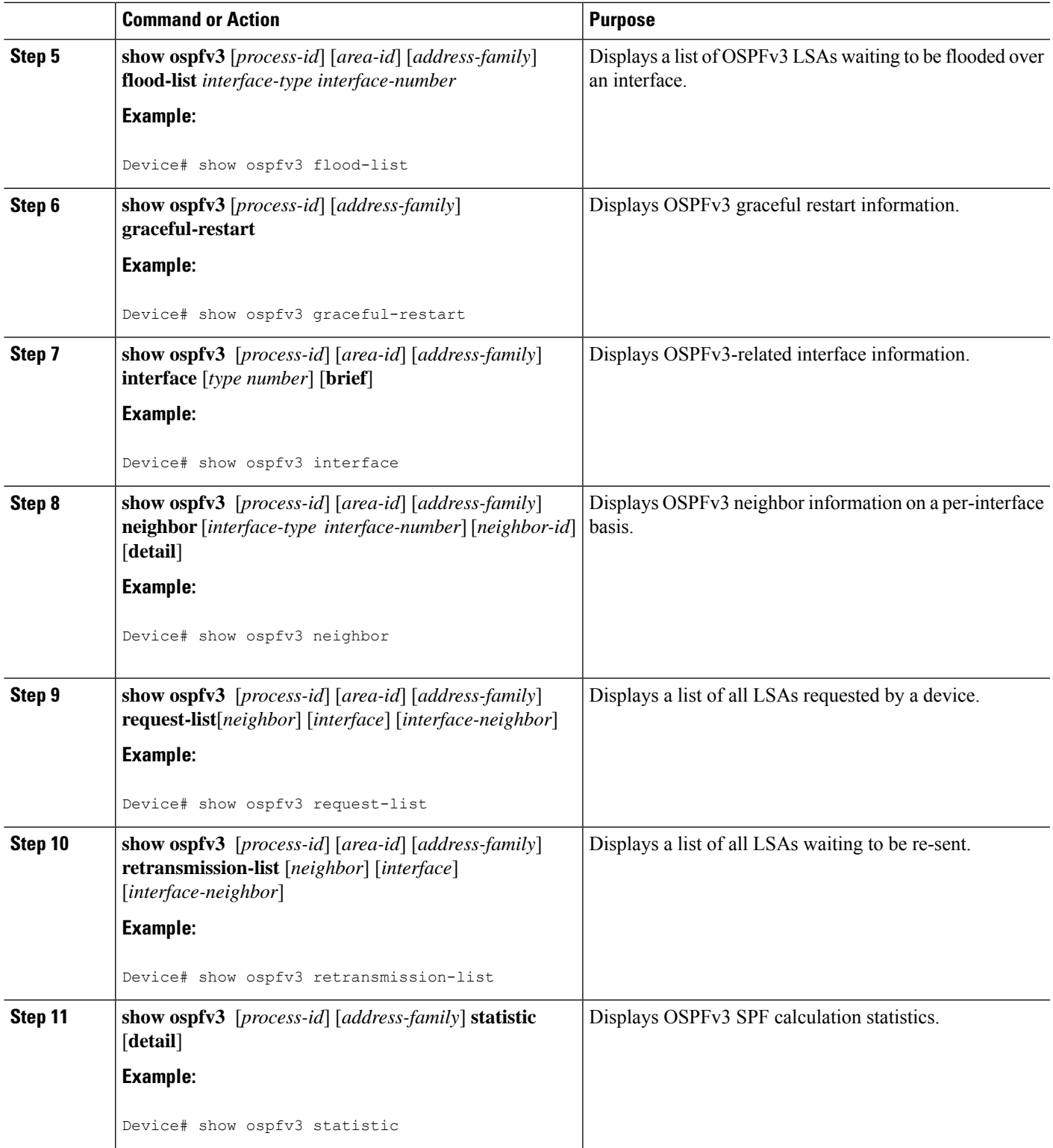

I

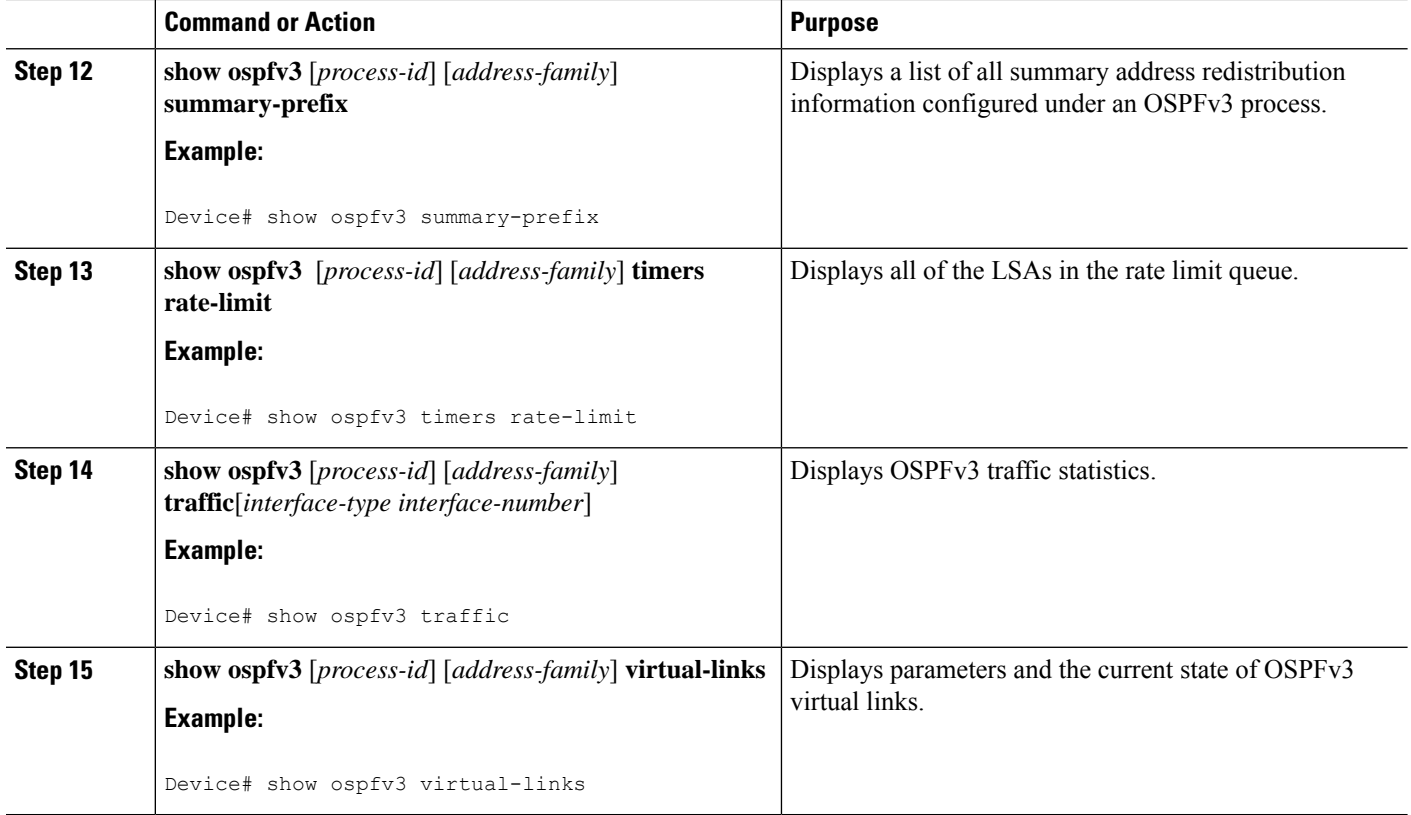

# <span id="page-9-0"></span>**Configuration Examples for Load Balancing in OSPFv3**

### **Example: Configuring the OSPFv3 Device Process**

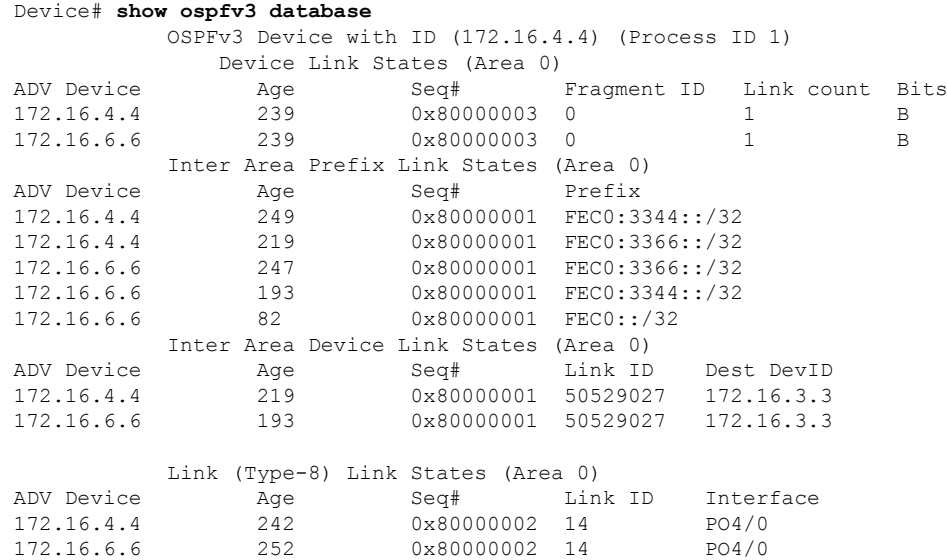

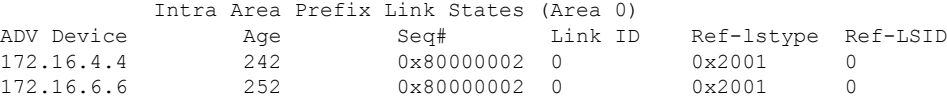

#### Device# **show ospfv3 neighbor**

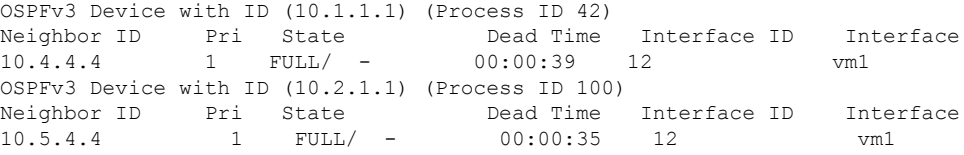

## **Example: Forcing SPF Configuration**

The following example shows how to trigger SPF to redo the SPF and repopulate the routing tables:

clear ipv6 ospf force-spf

# <span id="page-10-0"></span>**Additional References**

#### **Related Documents**

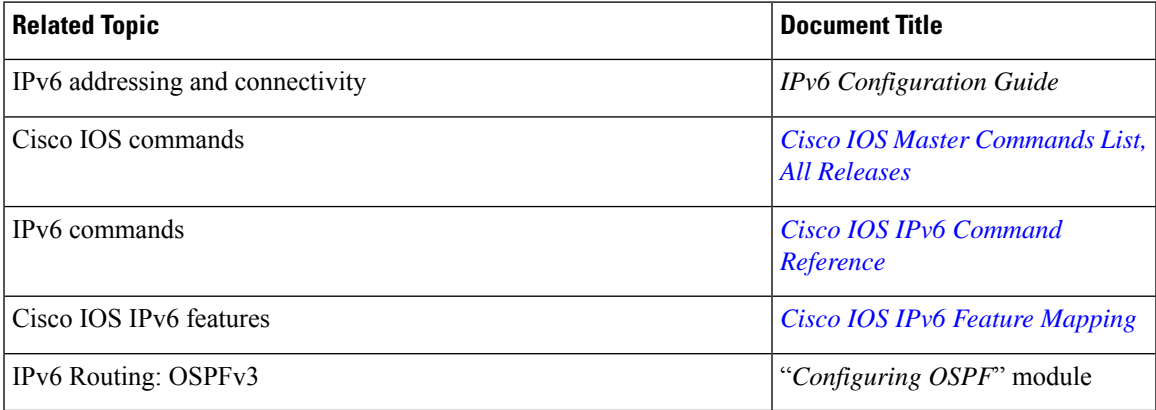

#### **Standards and RFCs**

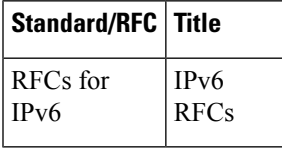

#### **MIBs**

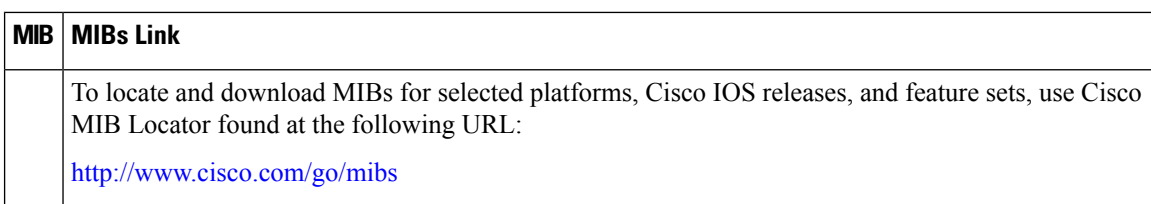

#### **Technical Assistance**

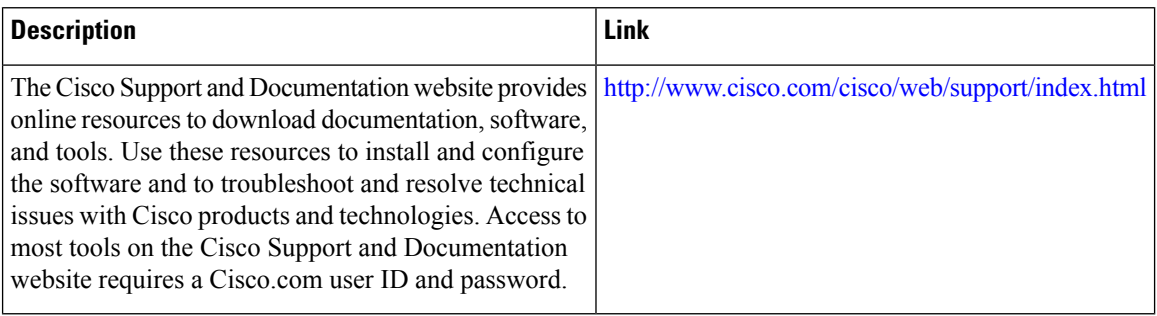

## <span id="page-11-0"></span>**Feature Information for IPv6 Routing: OSPFv3**

The following table provides release information about the feature or features described in this module. This table lists only the software release that introduced support for a given feature in a given software release train. Unless noted otherwise, subsequent releases of that software release train also support that feature.

Use Cisco Feature Navigator to find information about platform support and Cisco software image support. To access Cisco Feature Navigator, go to [www.cisco.com/go/cfn.](http://www.cisco.com/go/cfn) An account on Cisco.com is not required.

#### **Table 1: Feature Information for IPv6 Routing: OSPFv3**

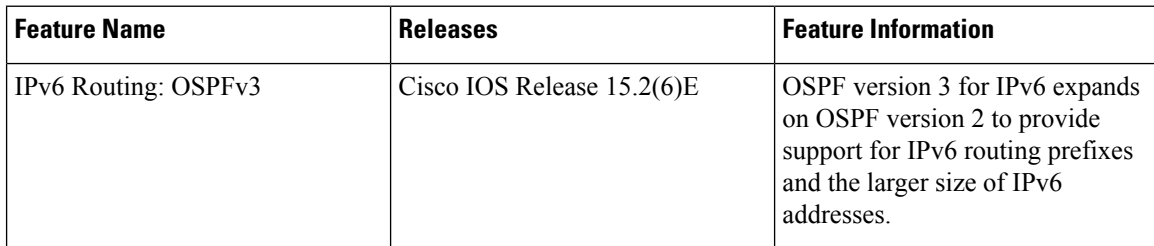

#### **Table 2: Feature Information for IPv6 Routing: OSPFv3**

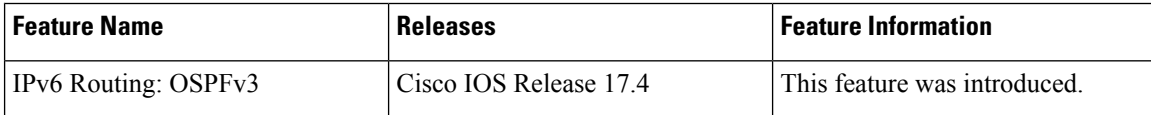